**Icon Remover Активированная полная версия Скачать бесплатно без регистрации For Windows [Updated-2022]**

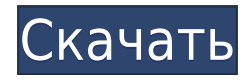

Небольшое программное обеспечение, которое предлагает вам возможность скрыть или отобразить значок «Безопасное извлечение устройства» на панели задач. Полностью настраиваемый и удобный для чтения интерфейс. Может запускаться по запросу или периодически в запланированное время. Позволяет использовать пользовательские команды «/removeicon» и «/showicon» в среде CMD. Требуется следующее: Windows версии 7 или более поздней версии Утилита оболочки СМD ПРИМЕЧАНИЕ. При настройке средства удаления значков настоятельно рекомендуется помощь ИТ-специалиста. Семейное администрирование Ivanti ERP XI - 10 3. В центре внимания автора: Джон Сладек Джон Сладек является соавтором отмеченных наградами модулей Ivanti ERP 11, 11.1 и Ivanti ERP 12, а также разработчиком Ivanti 8, 9, 10 и 10.1. Джон является автором ERP Solutions with Excel и Ivanti ERP 11 Reference. Он профессионал в области компьютеров с более чем 20-летним стажем, а также публиковался в различных компьютерных журналах. Он является Microsoft MVP, и его можно найти на веб-сайте компании Ivanti. Джон был признан лучшим интегратором ERP на конкурсе myvmworld 2018 и часто выступает на отраслевых мероприятиях. 4. Как смотреть Смотрите сегодня в прямом эфире Попробуйте бесплатно Скачать бесплатно Скачать бесплатно 5. ERP-решение с Excel 11 Пришло время начать работу с Microsoft Excel! В этом модуле мы начнем с того, что покажем вам, как создать новую электронную таблицу Excel. После этого мы покажем вам, как начать проект ERP. Вы также узнаете, как использовать функции ERP, начать расчет ERP, спланировать транзакцию ERP и отслеживать ход проекта ERP с помощью Excel! 6. Решение ERP с Excel 11 — с чего начать и спланировать проект ERP Шаг 1: Создайте новую таблицу Excel Первый шаг прост. Если вы новичок в Excel, вам следует начать с открытия новой электронной таблицы Excel и запуска проекта. Если вы не знаете, как это сделать, щелкните значок Excel в меню «Пуск».В меню «Пуск» нажмите стрелку вниз в правом верхнем углу программы «Excel» и выберите «Создать...».

Icon Remover позволяет полностью удалить значок «Безопасное извлечение устройства» с помощью набора простых настроек. Можно запустить без установки. Простой в декодировании графический интерфейс. Параметры командной строки. Вы можете восстановить значок в любой момент и всего одним щелчком мыши. Не съедает много памяти и ресурсов процессора. Последняя версия Icon Remover поддерживает Windows 10 (64-разрядная версия). С помощью Icon Remover вы сможете применить следующие системные изменения: Скрыть/показать значок «Безопасное извлечение устройства». Скрыть/показать значок извлечения. Скрыть/показать значок извлечения. Скрыть/показать значок размонтирования. Показать/скрыть значок «Удалить носитель». Показать/скрыть диспетчер устройств. Скрыть/показать управление дисками. Скрыть/показать диспетчер устройств. Скрыть/показать Проводник. Скрыть/показать командную строку. Скрыть/показать системную панель задач. Ключевая особенность: - Упрощенная настройка. - Можно запустить без установки. - Чистый и интуитивно понятный дизайн. - Настраивается для Windows 10, Windows 8, Windows 8.1, Windows 7, Windows Vista. - Параметры командной строки. - Самовосстановление. - Поддержка 64-битных версий Windows. - Не съедает много ресурсов. - Очень прост в освоении и настройке. - Бесплатное использование. Поддерживаемые платформы: Win32 Мак Источник: Cenki ': обзор бенгальского фильма 22 марта 2017 г. Шубхаджит Рой, режиссер культового хита 2011 года «Кусума Ченки», пересматривает тему «побега из душащего брака без любви» в «Кусума Ченки», который знаменует собой возвращение талантливой, выдающейся актрисы Суприи Чаттерджи, которая играет главную роль. главный герой. В фильме снимались актер-ветеран Просенджит Чаттерджи и один из самых смелых актеров бенгальского кино Просенджит Чаттерджи. Сюжетная линия основана на фиктивном браке учителя английского языка мистера Сэра (Просенджит

Чаттерджи) и бенгальского дантиста доктора Анджали (Суприя Чаттерджи), домохозяйки и 1eaed4ebc0

================ Как это работает? ====== Полезный и простой для декодирования графический интерфейс, быстрый процесс установки и поддержка пользовательских настроек. Какие новости? ============= Новые записи реестра, возможность принудительного повторного обнаружения подключенных устройств и более интуитивно понятное справочное руководство. Возможность убрать иконку из автозапуска приложений: ============ Удалите программу и установите флажок. Что я могу сделать? ================ Переназначение клавиш, создание программы запуска и запуск приложений для USB-устройств. Это безопасно? ====================== Да. Он выполняет только базовые манипуляции с настройками Windows. Если вас это беспокоит, программа поставляется с исключением брандмауэра и возможностью настройки параметров брандмауэра. Как я могу получить специальный архив: Далее вам необходимо скопировать архив в папку с вашей программой. Как обновить? ================== Пришлите мне последний файл по почте: [masked]Вакцинация от ветряной оспы: каковы риски? Ветряная оспа — это заразное вирусное заболевание, которое может передаваться при контакте с человеком, у которого есть сыпь, например, во время шумной вечеринки в классе, или при контакте с зараженными «фомитами», такими как еда или игрушки. Это может привести к появлению на коже маленьких, наполненных твердой жидкостью пузырьков, которые лопаются и покрываются струпьями. Вирус обычно начинается с высокой температуры, за которой следует низкая температура. У детей наблюдается более высокая температура, которая обычно проходит в течение 24-48 часов. Для борьбы с распространением ветряной оспы Центры по контролю и профилактике заболеваний (CDC) рекомендуют вам защищать себя и других от этой болезни, держась подальше от других, если у вас есть волдыри на коже. Также важно сделать прививку от ветрянки. Вакцина против ветряной оспы изготавливается из ослабленного вируса, обычно из вируса, чтобы защитить вас или кого-то еще от болезни. Вакцину обычно вводят тремя прививками с интервалом в месяц между каждой прививкой. Побочные эффекты вакцины Перед получением вакцины вас попросят подписать форму, в которой указано, что вы осведомлены о потенциальных побочных эффектах вакцины и понимаете, в чем они заключаются. Одним из наиболее распространенных побочных эффектов является легкая реакция, известная как коревая сыпь. Это известно как

**What's New In?** 

------------------------------- Требования: Windows (ЛЮБАЯ редакция) Совместимость: ------------------------------- Icon Remover совместим со всеми Windows (ЛЮБАЯ редакция). Есть программы, которые утверждают, что работают с Windows, но на самом деле это не так. И что еще хуже, некоторые из них могут нанести большой вред вашей системе. Поэтому, чтобы вы могли избежать какого-либо ущерба, мы уже проводили тесты, чтобы выяснить, можно ли доверять каждой из программ из списка или нет. Что мы можем вам сказать, так это то, что это приложение было должным образом протестировано и работало без проблем с момента его выпуска. То же самое можно сказать обо всех протестированных нами приложениях из списка. Пожалуйста, проверьте страницу каждой из программ, которые вы хотите установить. Мы проверили страницу каждой из протестированных нами программ и обнаружили, что описание, отзывы пользователей, версии и другая информация, предоставленная поставщиками программного обеспечения, соответствуют всем требованиям, которым можно доверять. Icon Remover не был и не является вирусом, поэтому мы можем с уверенностью рекомендовать вам загрузить и установить его без каких-либо сомнений. ----------------------------- Смотрите также: ----------------------------- ∏ Удалите значки из окон рабочего стола [доверено] [ Скрыть/показать индикатор «Нет значка диска» [доверенный] [Спрятать]

[показывать] [] Скрыть/показать значок «Безопасное извлечение устройства» в области панели задач [доверенный] [Спрятать] [показывать] [ Как: скрыть и показать значок «Безопасное извлечение устройства» [доверено] Если расширение файла .exe, .scr, .php или .pif, вы получите диалоговое окно с предупреждением: «Это недопустимая программа Windows». Если вы получаете подобное диалоговое окно с предупреждением при попытке открыть Icon Remover, то есть большая вероятность, что

Минимум: ОС: Windows ХР Процессор: 1,8 ГГц или лучше Память: 1 ГБ ОЗУ DirectX: DirectX 9.0с Жесткий диск: 10 ГБ свободного места Видеокарта: 256 МБ или лучше Звуковая карта: 96 кГц Устройства ввода: клавиатура, мышь Дополнительные примечания. Клавиатура и мышь PS2 необходимы для игры на несенсорных экранах и навигации с помощью геймпадов. Рекомендуемые: ОС: Виндовс Виста Процессор: 2.0